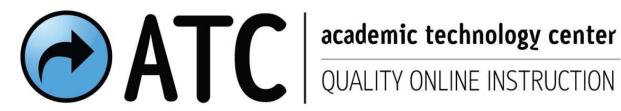

# **Semester Start** | Instructor Checklist

Visit AskATC in Confluence for online teaching & learning help/resources. https://confluence.uwf.edu/x/L4zn

| Category                     | Item                                                           | Additional Comments                                                                                                    |  |
|------------------------------|----------------------------------------------------------------|----------------------------------------------------------------------------------------------------|--|
| Course Shell<br>Verification |                                                                |                                                                                                    |  |
|                              | Verify your Spring 2015 Course shell has been created          | Your course shell is created by ITS. Look inside the box named <b>My Courses</b> on your home page in eLearning. You may have to click the right arrow to expand the list. Contact your office administrator if your course is not listed. |  |
|                              | Confirm course name                                            | Contact your office administrator with issues.                                                                                                    |  |
|                              | Confirm course start date                                      | Contact your office administrator with issues.                                                                                                    |  |
|                              | Confirm course start time                                      | By default, the course will open at 8:00am on the first day of the term. You may restrict students' view of the course by release conditions on your course content.                                                                       |  |
|                              | Confirm course is set as an eLearning course in Classmate      | Your course will show as Inactive until the start of the term. If it shows as Inactive after the start of term, you need to set your eLearning preferences in ClassMate (https://confluence.uwf.edu/x/-hm8).                               |  |
| Enroll                       |                                                                |                                                                                                    |  |
|                              | Enroll other instructors, TA's, course developers into courses | See: "How do I add someone to my eLearning course?" on <u>ATCs – FAQs</u> – Classlist ( <a href="https://confluence.uwf.edu/x/V4EXAQ">https://confluence.uwf.edu/x/V4EXAQ</a> ).                                                           |  |
| Build Course<br>Content      |                                                                |                                                                                                    |  |
|                              | Build course content                                           | Copy or Import course components See "How do I copy the content from a previous semester's course or a development shell?" ATCs <u>FAQs</u> - Content (https://confluence.uwf.edu/x/V4EXAQ)                                                |  |
|                              | Update all course dates (due dates, date restrictions, etc.)   | And any other restrictions, selective release, calendar dates, or Checklist dates                                                                                                    |  |
|                              | Update dates in content page                                   | Manual check                                                                                                    |  |
|                              | Update all course content and any problem areas                |                                                                                                    |  |
|                              | Add & check Dropbox assignments                                |                                                                                                    |  |
|                              | Add & Check Quizzes (preview)                                  | Set Quizzes to" Active" and add Start and End Dates                                                                                                    |  |
|                              | Add & Check Grades items & associations                        |                                                                                                    |  |

|                        | Update discussion area and include your introduction               | Introduce yourself discussion area, make it current                                                                                                    |  |
|------------------------|--------------------------------------------------------------------|----------------------------------------------------------------------------------------------------|--|
|                        | Make sure everything is working within your course                 | Check links                                                                                                    |  |
|                        | Make sure all third party integrations are working                 | Test links to publisher content and publisher tech support                                                                                                    |  |
|                        | Add new welcome announcement / video / audio                       |                                                                                                    |  |
|                        | Update syllabus and schedule with all current semester information |                                                                                                    |  |
|                        | Update orientation video or instructions                           | Student orientation vids & create custom course navigation                                                                                                    |  |
| Student<br>Enrollments |                                                                    |                                                                                                    |  |
|                        | Update your class groups                                           |                                                                                                    |  |
|                        | Add students                                                       | Your students are automatically enrolled via SIS. If they are not in your Classlist, you need to set your eLearning preferences in <a href="ClassMate">ClassMate</a> ( <a href="https://confluence.uwf.edu/x/-hm8">https://confluence.uwf.edu/x/-hm8</a> ), and they will be loaded the following day. |  |
|                        | Check Classlist statistics                                         | Are the right numbers of students enrolled?                                                                                                    |  |
|                        | Send Welcome email to students                                     |                                                                                                    |  |

## Need Help?

## Please Call Us or email <a href="mailto:askatc@uwf.edu">askatc@uwf.edu</a>!

### **Contact one of our Instructional Designers:**

**Cindy Mersereau**:

E-mail: <a href="mailto:cmersereau@uwf.edu">cmersereau@uwf.edu</a>

Phone: (Pen) 850-474-3291 / (FWB) 850-314-6912

**June Watkins**:

E-mail: jwatkins1@uwf.edu Phone: 850-474-3165

**Lior Flum:** 

E-mail: <u>lflum@uwf.edu</u> Phone: 850-473-7239